## Start New Referral for Patient With Existing Referrals **Overview**

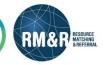

UHN

If you have a patient in RM&R with an existing care type referral, you may also wish to create an additional care type referral. For example, you may have a patient with an existing rehab referral, but also wish to initiate a long term care (LTCH) referral.

## **Instructions**

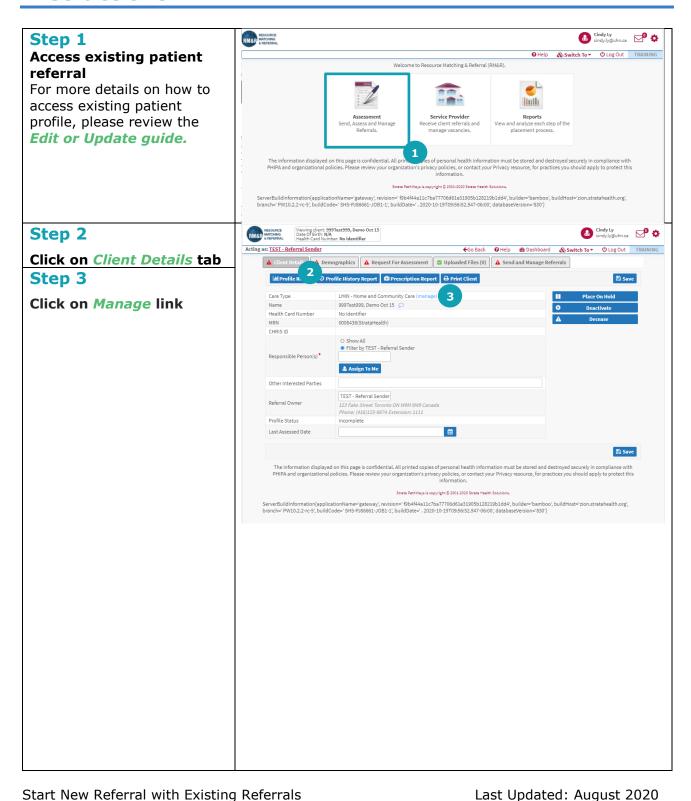

## RMATCHNO Date Of Birth: N/A Health Card Number: No identifier Cindy Ly cindy.ly@uhn.ca Cindy Ly Cindy Ly Cindy Ly Cindy Ly Step 4 Click on Start New **Existing Care Types** Referral that you want to start LHIN - Home and Community Care(Historic O Select Existing Other Care Types Search Q 2 LHIN - Home and Community Care **○** Start New Referral Outpatient Rehab - TJR Palliative Care Retired - Rehab/CCC Application All Care Types Client Profile (Non-Care Type Specific) The information displayed on this page is confidential. All printed copies of personal health information must be stored and destroyed securely in compliance with PHIPA and organizational policies. Please review your organization's privacy policies, or contact your Privacy resource, for practices you should apply to protect this information. Strate PathWays is copyright © 2001-2020 Strate Health Solutions ServerBuildInformation(applicationName="gateway", revision="f9b4f44a1t7ba77706d61e31905b128219b1dd4", builder="bamboo", buildHost="zion.stratahealth.org", branch="PW10.2.2-rc-5", buildCode="SHS-PJ86661-J081-1", buildDate=". 2020-10-19709:56:52.947-06:00", databaseVersion="830"] Step 5 New referral has been initiated To complete an eReferral form, please view the Complete a Referral guide To learn about all the information required to complete a referral, please view the pertinent *Types* of eReferral forms in RM&R guides

Last Updated: August 2020